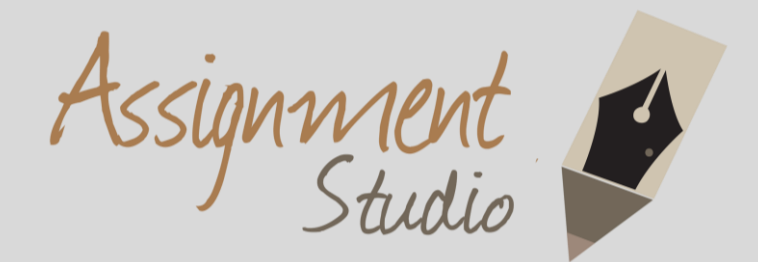

#### **Assistance with University Projects? Research Reports?**

#### **Writing Skills?**

**We've got you covered!**

# [www.assignmentstudio.net](http://www.assignmentstudio.net/) **WhatsApp:** +61-424-295050 **Toll Free:** 1-800-794-425 **Email:** [contact@assignmentstudio.net](mailto:contact@assignmentstudio.net)

#### **Follow us on Social Media**

**Facebook:** 

https://www.facebook.com/AssignmentStudio

**Twitter:** 

https://twitter.com/AssignmentStudi

#### **LinkedIn:**

<https://au.linkedin.com/company/assignment-studio>

**Pinterest:** 

<http://pinterest.com/assignmentstudi>

Assignment Studio © Copyright

# **Description of interactions between tiers:**

There contains 3 tiers in this application. Persistence tier, business tier, presentation tier. Persistence tier is the bottom tier. It makes contact with the database. Basically one entity one table.But there is an special, CommonProperty Entity. It used Joined-subclass strategy and it has two sub Entity: SaleProperty, Rent Property. The feature of persistence tier is each change reflect on the persistence tier will also effect to the database. For the business tier, it's the most important tier that contains all the business service. All the logic that the e-business system should have all contains in this tier. In this tier, we use Ejb to implement. There are 4 Ejbs: ManagerBean, AgencyBean, RentBean, SaleBean . It calls the persistence tier to save the states. For examples, there is an method in AgencyBean named getAgencyByName(), the logic of this method is just calling an HSQL defined in Entity Agency and get the result. For the presentation tier, there are mainly two types. One is JSF used to show the form and page. The other is managed bean used to control the page direction and also call the necessary method define in business tier. A complete flow from foreground and background is: 1. Client input the necessary information on new Manager page and want to create a new Manager. 2. After client click submit, the related ManagedBean(ManagerManagedBean) will be fired and call the business tier ManagerBean to create the new Manager. 3. In the managerBean. It call 'entityManager.persist(Manager)' to synchronize the Entity to the related table.

# **Description of page navigations**

There is a main page named index.xhtml. All the other JSF pages can be directed from this page. The index.xhtml contains all the links to manage Sale, Rent, Manager and Agency. It's the entrance. For search Page, when user input an Id or name, then will direct to the list all page with param type=? , then the list all page will just list the related Object. For new page, when user input the necessary information and click submit then will direct the result page to show if it is an successful operation.

# **One Architecture**

1. Diagram of entities

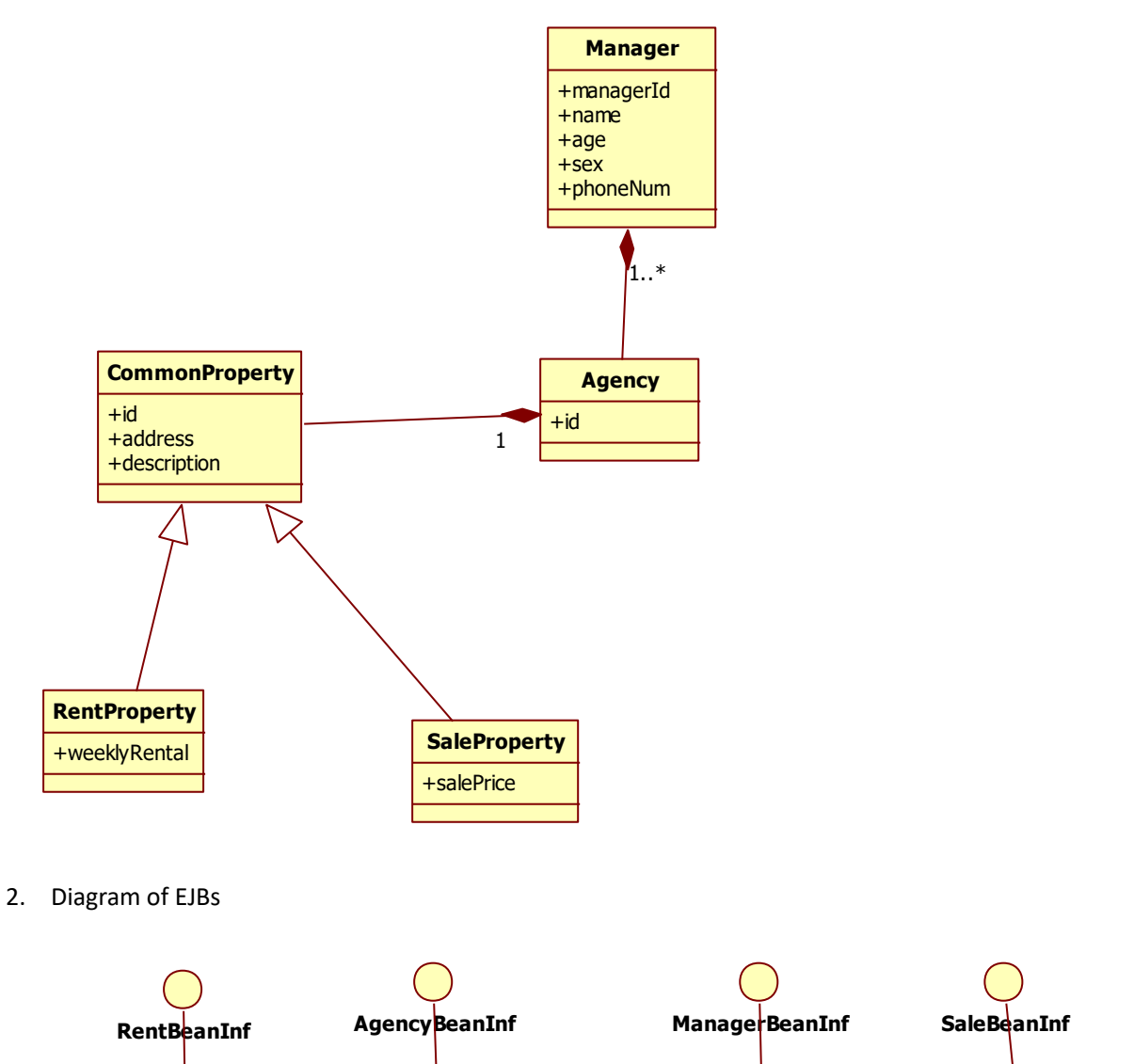

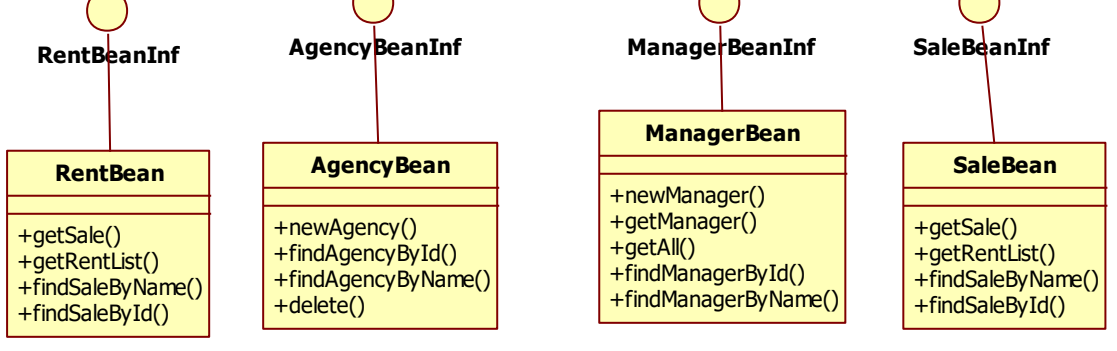

3. Diagram of ManagedBeans

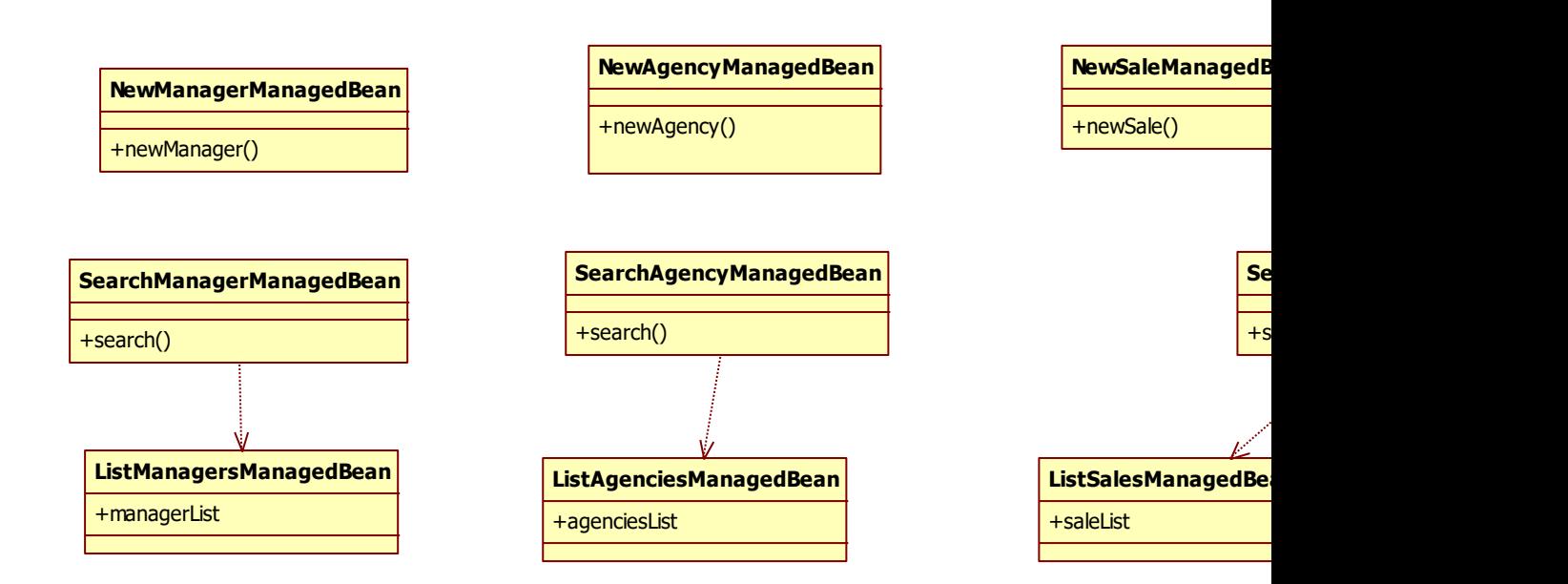

4. Diagram of JSF:

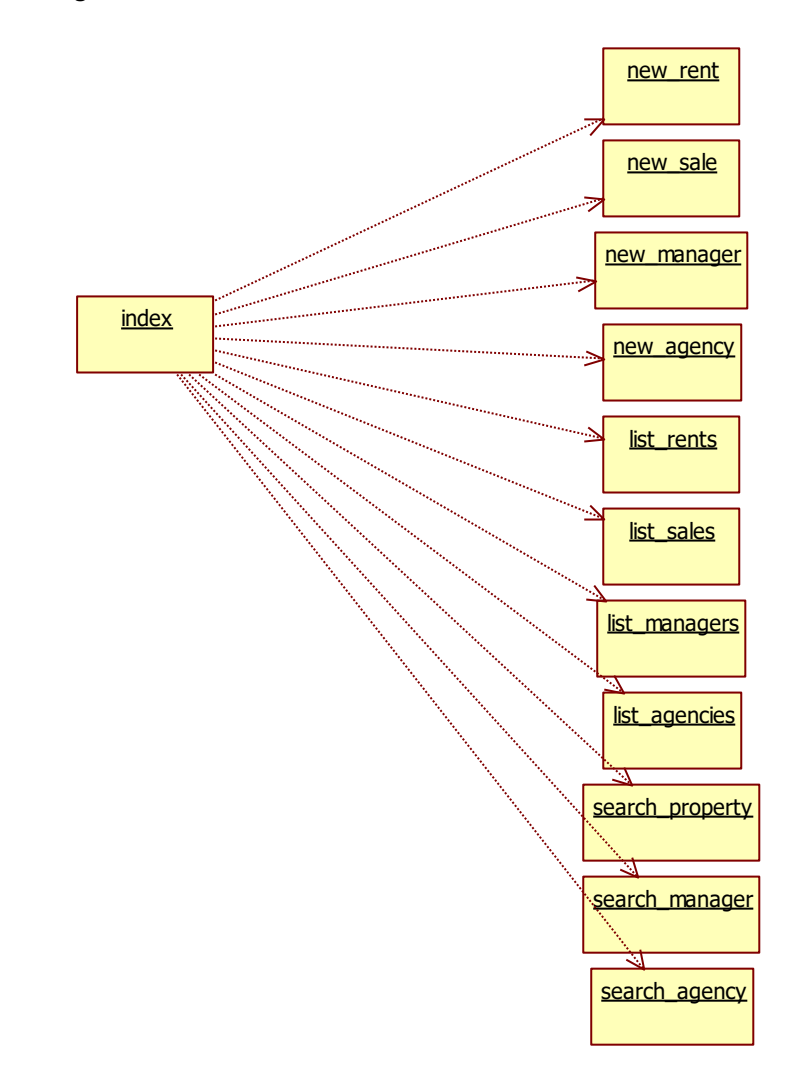

5. Diagram of all Architecture

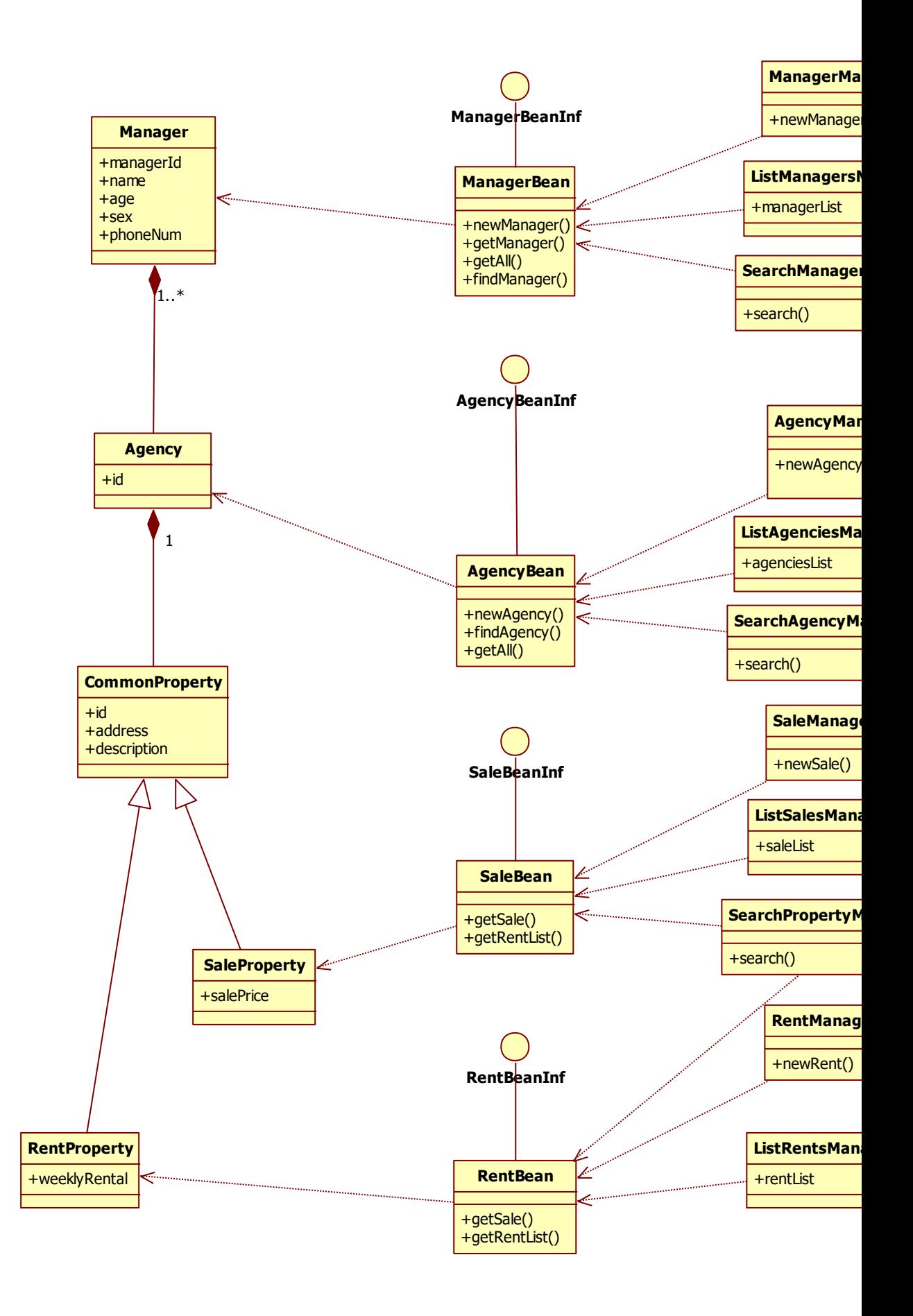

# **Two. Test**

1. Index.jsp

#### Go to Home Page Estate business system

# Part 1

new sale new rent list all sales list all rents search property

# Part 2

new manager list all managers search manager

# Part 3

new agency list all agencies search agency

Last updated: 2013

2. new sale 3 3.

## Go to Home Page Create new Sale

Name: sale1

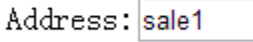

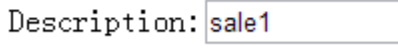

sale price: 100

Submit

Last updated: 2013

3. Result:

## Go to Home Page **Result**

Save Sale:sale1 successfully!

Last updated: 2013

4. new Rent

Go to Home Page Create new rent

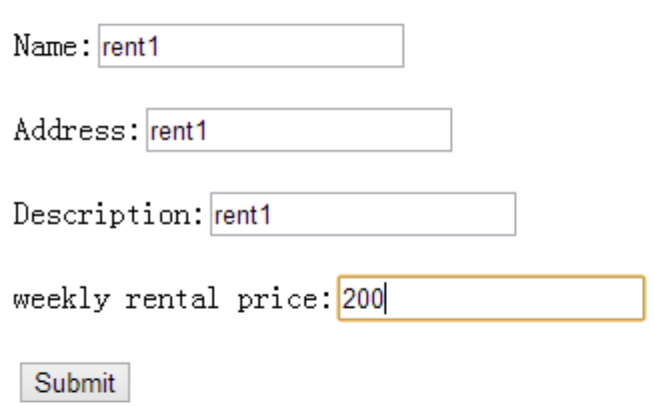

Last updated: 2013

6. List sales

## Go to Home Page List Sales

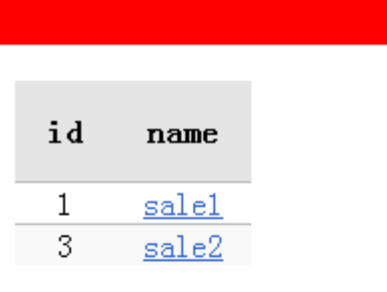

.ast updated: 2013

Go to Home Page List Sales

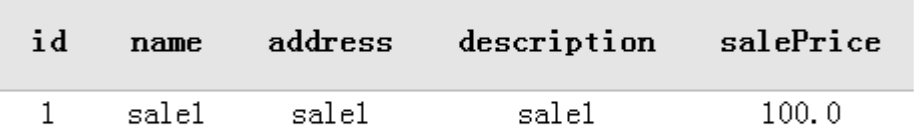

st updated: 2013

7. Search property

# Go to Home Page Search Property

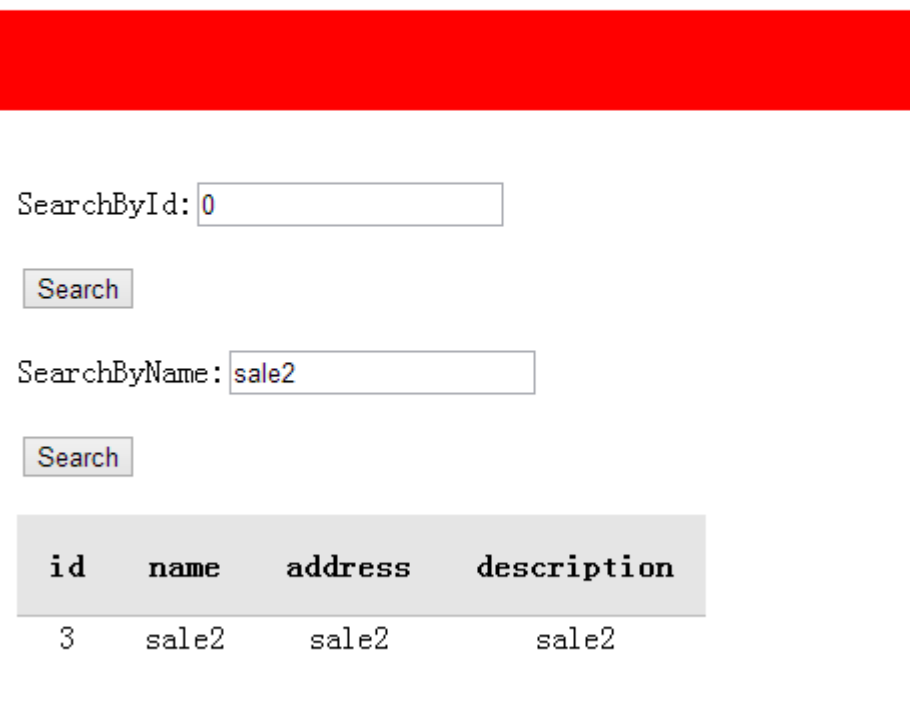

8. New manager

## Go to Home Page Create new Manager

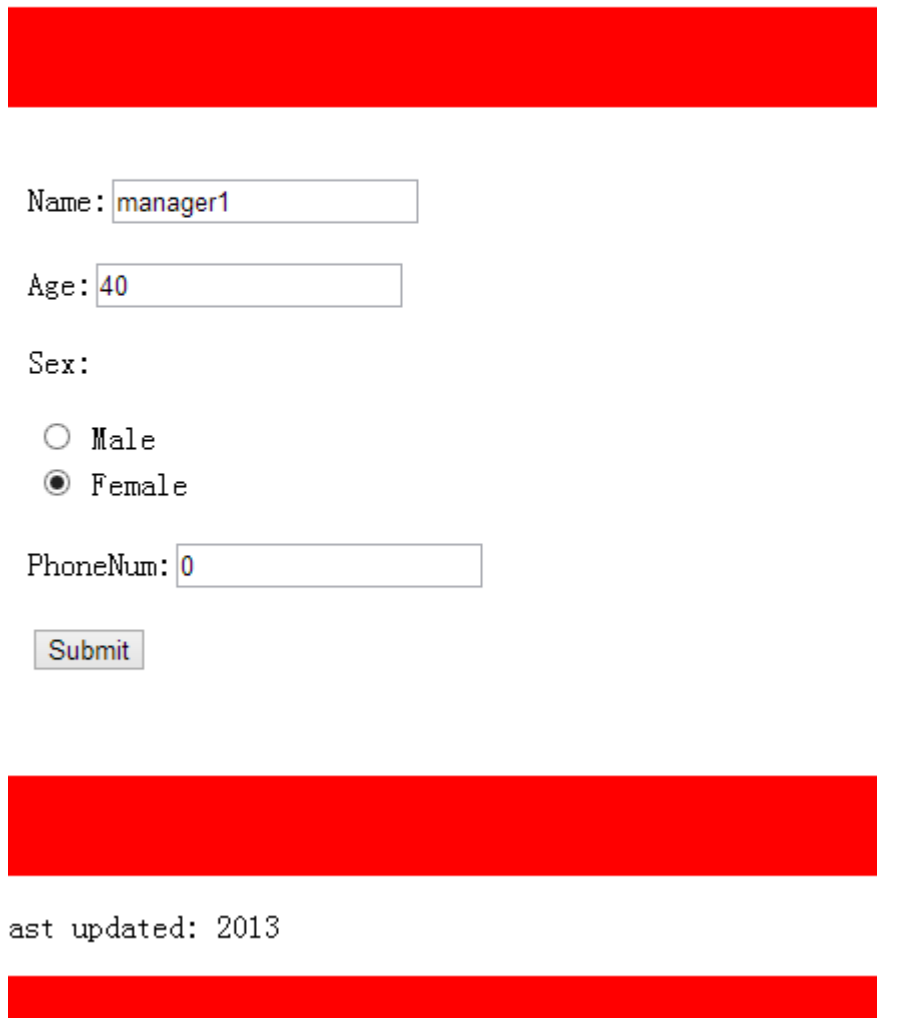

9. List managers

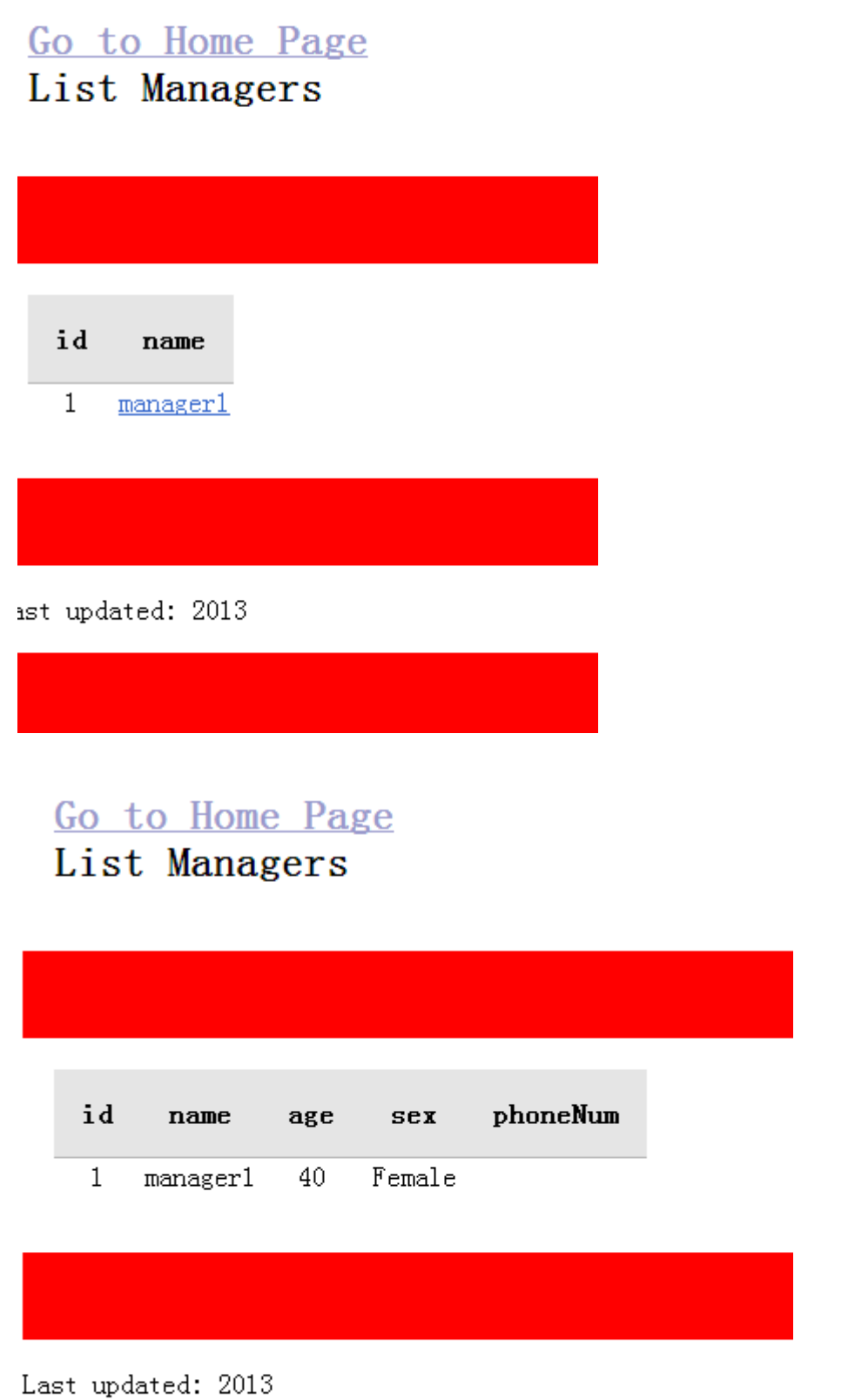

## Go to Home Page search manager

 $SearchById$ <sup>0</sup>

Search

SearchByName manager1

Search

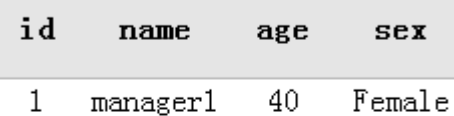

ast updated: 2013

10. New agency

# Go to Home Page Create new Agency

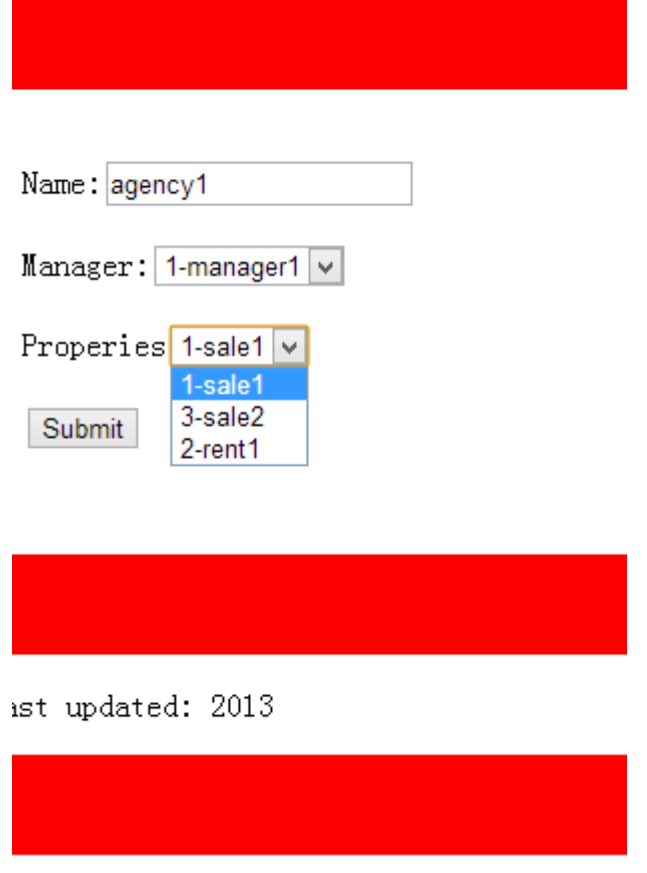

11. List agencies

# <u>Go to Home Page</u><br>List agencies

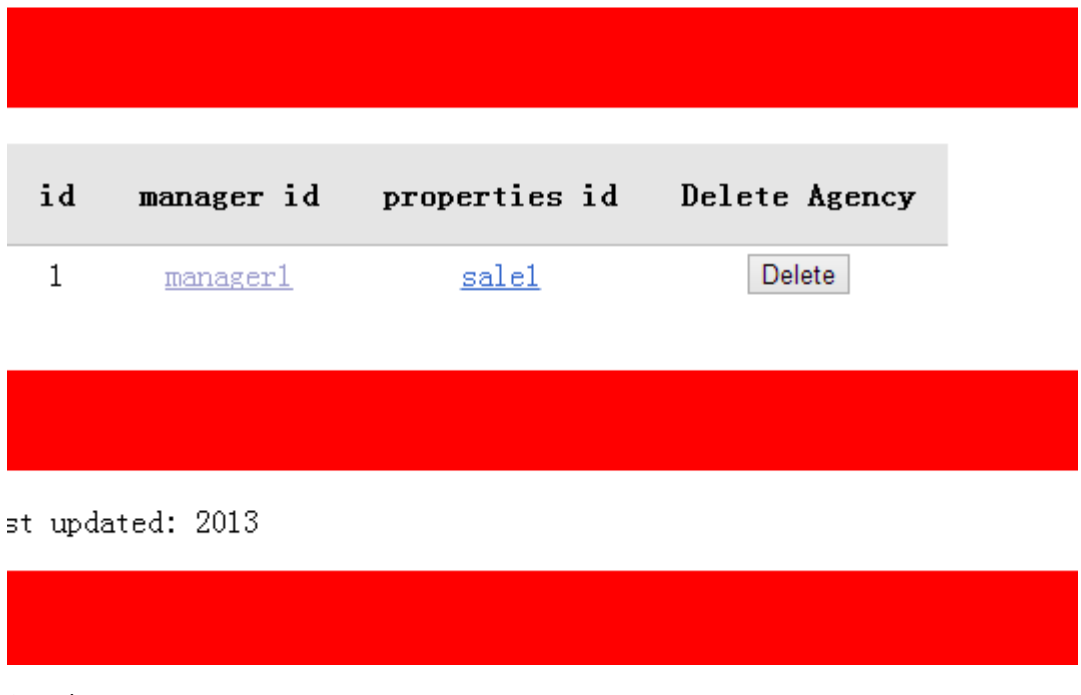

12. Search agency

## Go to Home Page Search agency

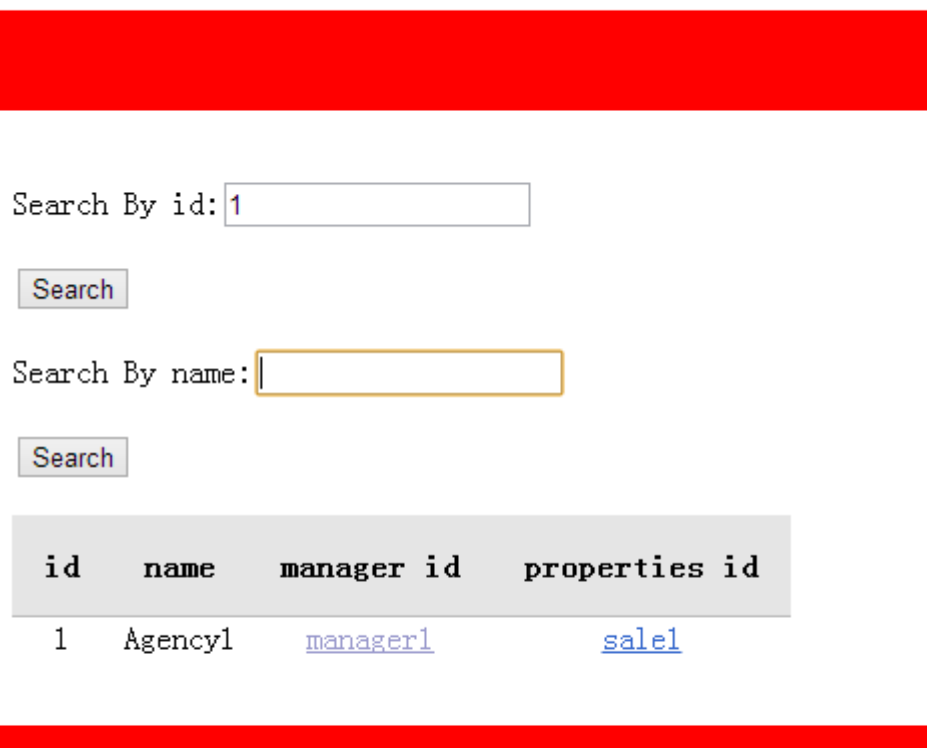

ast updated: 2013